# Vervang het actieve of stand-by knooppunt van SSM OnPrem in een HA-omgeving  $\overline{\phantom{a}}$

## Inhoud

Inleiding Achtergrondinformatie Het actieve knooppunt vervangen Het standby-knooppunt vervangen Stappen om HA in een On-Prem Server te vormen 1. Inactief knooppunt 2. Op standby-knooppunt 3. Actief knooppunt Aanvullende informatie

## Inleiding

Dit document beschrijft hoe u het actieve of Standby-knooppunt van Smart Software Manager (SSM) On-Prem kunt vervangen in een High Availability (HA)-omgeving.

## Achtergrondinformatie

Op het moment van de implementatie van de on-prem servers worden ze ingezet als standalone knooppunten. Er zijn geen concepten die als secundaire toepassing worden uitgevoerd. Dit komt door de manier waarop de toepassing op prem wordt ontwikkeld. Er zijn meerdere containers geïntegreerd in één entiteit en als eindtoepassing voor de gebruikers gehost.

De beste praktijk zou dus zijn:

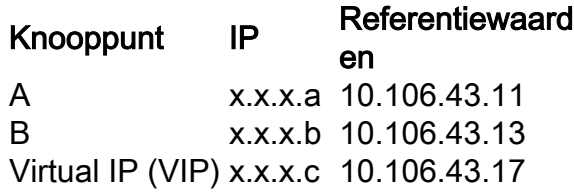

Laten we zeggen dat HA geïntegreerd is en op zijn plaats is. Knooppunt 'A - x.x.a' is het actieve knooppunt en knooppunt 'B - x.x.x.b' bevindt zich in de stand-by modus en Virtual IP (VIP) zal 'x.x.c' zijn.

Aanvankelijk zou de werkelijke HA-status, indien intact, normaal zijn, zoals in de afbeelding wordt getoond.

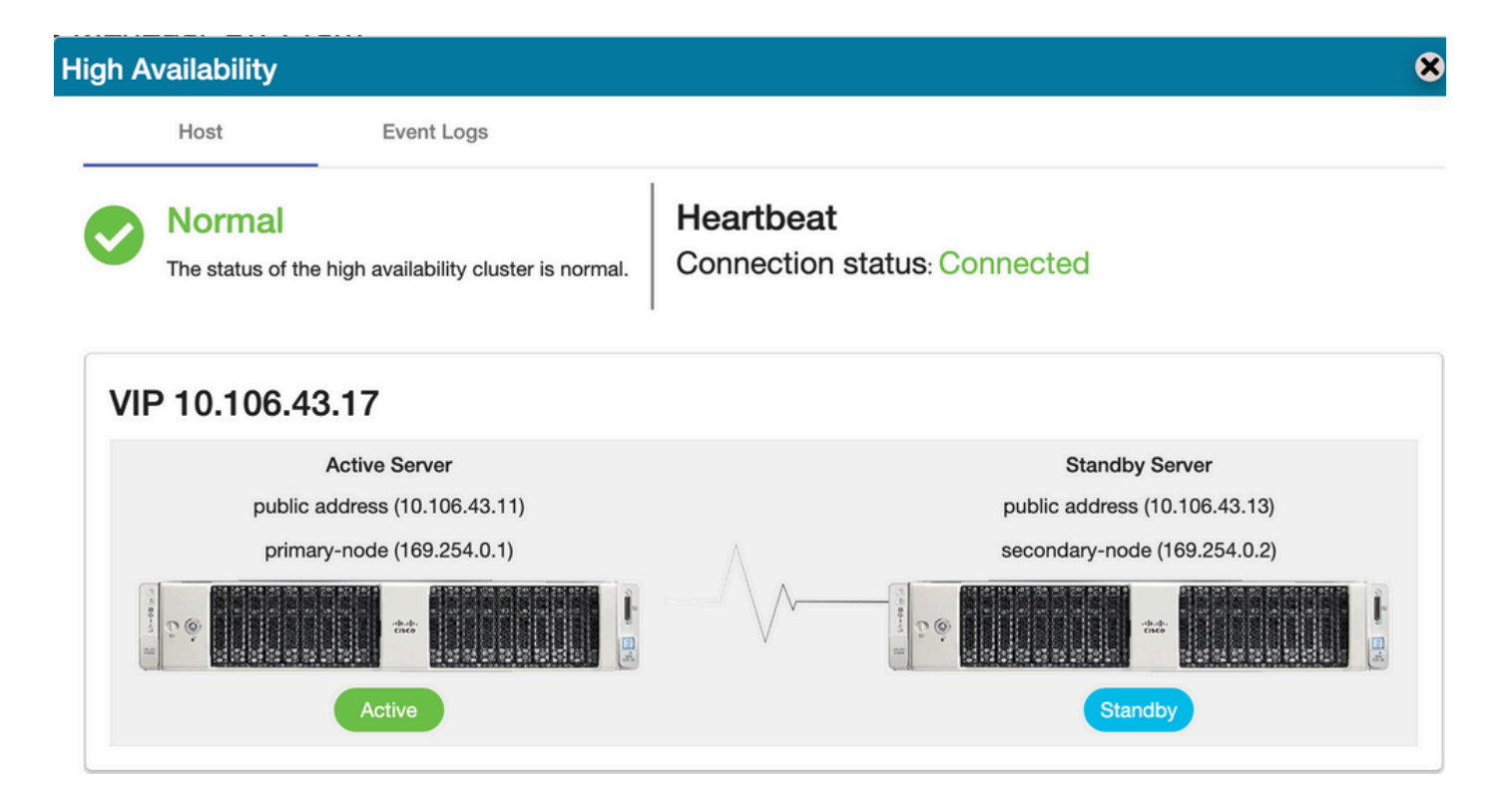

### Het actieve knooppunt vervangen

Laten we ervan uitgaan dat u als gebruiker uw actieve knooppunt wilt vervangen.

In dit scenario zou uw standby-knooppunt de actieve knooppositie innemen en het netwerk moet blijven functioneren via de VIP.

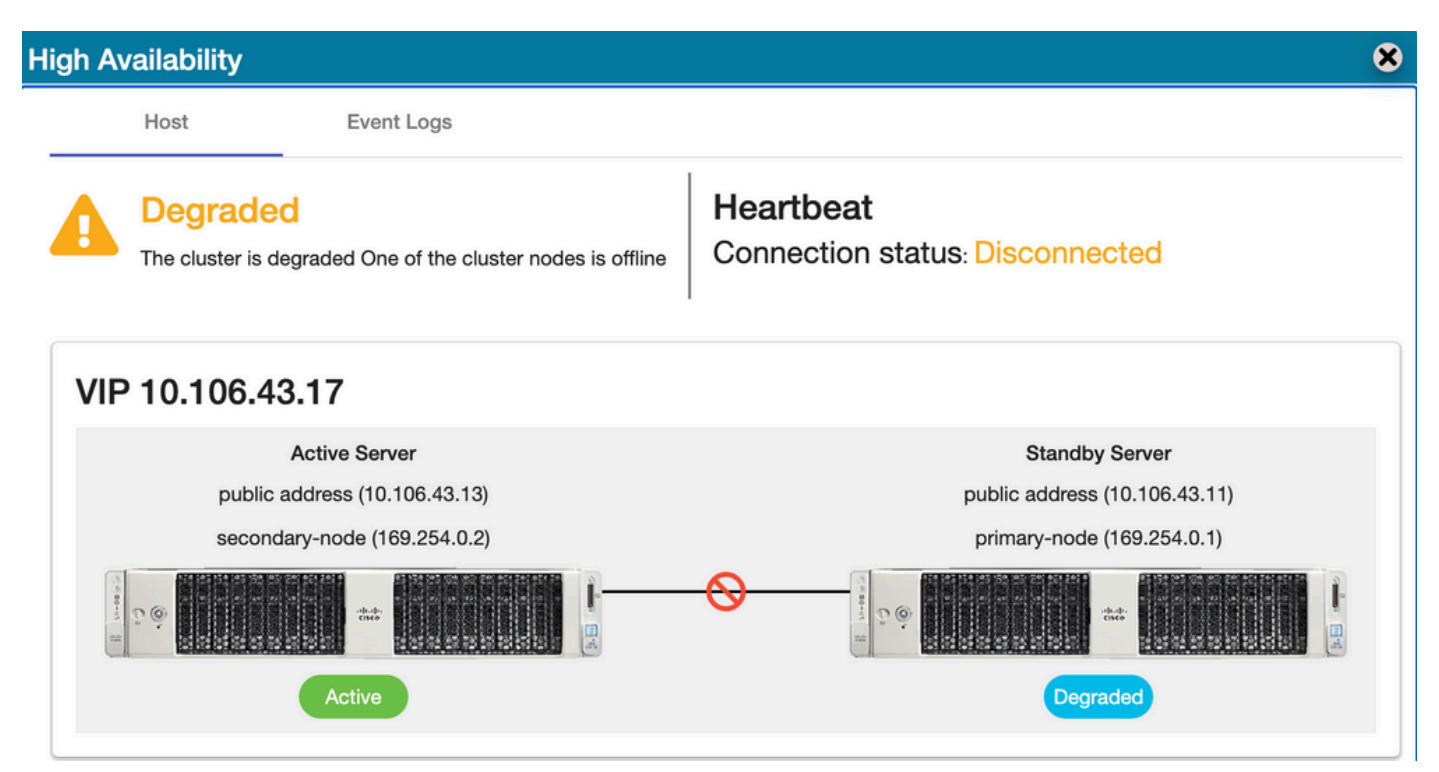

De gebruiker kan het actieve knooppunt vervangen door de volgende stappen:

- 1. Neem een geldige back-up van het huidige actieve knooppunt (dit zou het stand-by knooppunt zijn).
- 2. Laat de opdracht ha\_teardown van dat knooppunt door de on-prem console lopen.
- 3. Stel een nieuwe server in op de prem en zorg ervoor dat de versies overeenkomen.
- 4. Herstelt later de verzamelde back-up op dit nieuwe knooppunt.
- 5. Begin dan met HA vanaf nul.

### Het standby-knooppunt vervangen

Laten we ervan uitgaan dat u als gebruiker uw stand-by knooppunt wilt vervangen.

In dit scenario zou uw actieve knooppunt blijven zoals het is en zou het netwerk blijven functioneren via de VIP.

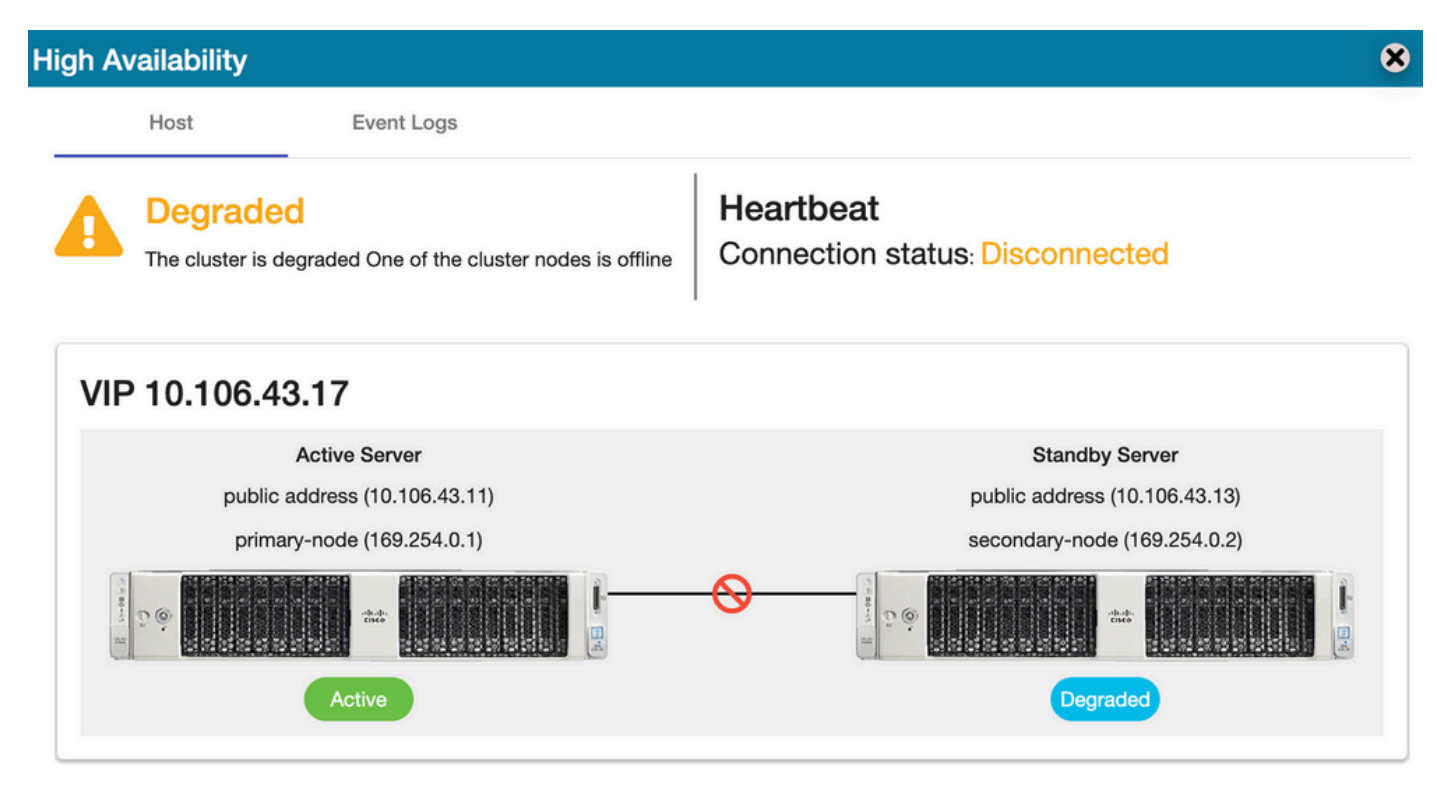

De gebruiker kan het standby-knooppunt vervangen door de volgende stappen:

- 1. Start de opdracht ha\_teardown in het actieve knooppunt door de on-prem console.
- 2. Stel een nieuwe server in op de prem en zorg ervoor dat de versies overeenkomen.
- 3. Begin dan met HA vanaf nul.

### Stappen om HA in een On-Prem Server te vormen

De stapsgewijze procedure voor het vormen van HA vanaf het begin:

#### 1. Inactief knooppunt

- 1. console ter plaatse.
- 2. ha\_generatekeys <HA clusterwachtwoord>.

#### 2. Op standby-knooppunt

1. ha\_provision\_standby.

- 2. Voer IP-adres van het actieve knooppunt in: <x.x.x.a>.
- 3. Voer het privé IP-adres van het actieve knooppunt in: <Verlaat de standaardwaarden>.
- 4. Voer IP-adres van het standby knooppunt in: <x.x.x.b>.
- 5. Voer het privé IP-adres van het standby knooppunt in: <Verlaat de standaardwaarden>.
- 6. Voer een HA-clusterwachtwoord in: <HA Cluster Wachtwoord gebruikt in ha\_generation>.

#### 3. Actief knooppunt

- 1. ha\_opstellen.
- 2. Voer IP-adres van het actieve knooppunt in: <x.x.x.a>.
- 3. Voer het privé IP-adres van het actieve knooppunt in: <Verlaat de standaardwaarden>.
- 4. Voer IP-adres van het standby knooppunt in: <x.x.x.b>.
- 5. Voer het privé IP-adres van het standby knooppunt in: <Verlaat de standaardwaarden>.
- 6. Voer een virtueel IP-adres in: <x.x.x.c>.
- 7. Voer een HA-clusterwachtwoord in: <HA Cluster Wachtwoord gebruikt in ha\_generation>.

## Aanvullende informatie

- Er zijn geen faalback/failover-concepten in SSM On-Prem omdat er geen primaire of secundaire ontwerpmodus is.
- De gebruiker kon de opdracht **ha\_**down alleen uitvoeren als het knooppunt actief is. Als het een stand-by knooppunt is, gooit het systeem de spandoek "Start eerst de opdracht op het actieve knooppunt".
- $\bullet$  In de installatiehandleiding voor de stapsgewijze implementatieprocedure kunt u altijd het onderwerp "Handmatig installeren op een VM" vermelden.
- Dit is de [link](https://www.cisco.com/web/software/286326948/160113/SSM_On-Prem_8_Installation_Guide.pdf) voor de installatiehandleiding van SSM On-Prem versie 8-20201.
- U kunt naar dit artikel verwijzen voor meer details over het "[SSM On-prem 8.x HA cluster"](https://www.cisco.com/c/nl_nl/support/docs/availability/high-availability/217212-ssm-on-prem-8-x-high-availability-cluste.html).

Als u nog verdere vragen over deze gebruikscase hebt, kunt u een serviceaanvraag (SR) openen om volledige assistentie te krijgen.